### Chapter 12 Drivers and the Kernel

### Roles of Kernel

#### Components of a UNIX System

- User-level programs
- **Kernel**
- **Hardware**
- Two roles of kernel
	- › High-level abstractions
		- Process managements
		- File system management
		- Memory management
		- I/O management
	- › Low-level interface
		- drivers

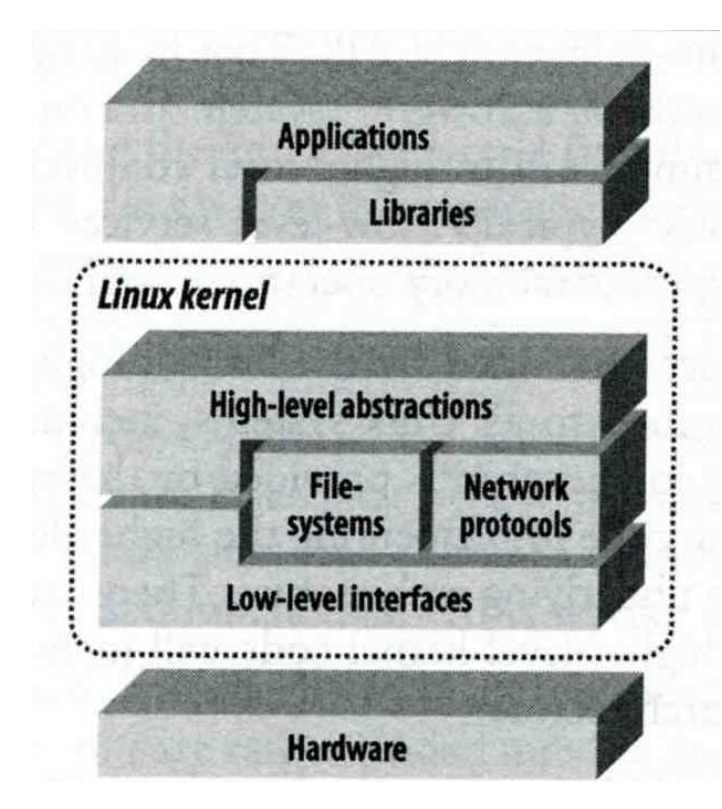

## **Kernel Types**

- Two extreme types
	- **Micro kernel** 
		- **Provide only necessarily, compact and small functionalities**
		- **Other functions is added via well-defined interface**
	- › **Monolithic kernel (**龐大的**)**
		- **Whole functionalities in one kernel**
- Modern OS
	- › Solaris
		- **Completely modular kernel**
		- **Load necessarily module when it is needed**
	- › BSD-derived system
		- **Explicitly specify the devices on kernel compile process**
	- $>$  Linux
		- **Between BSD and Solaris System**

### Kernel related directory

#### Build directory and location

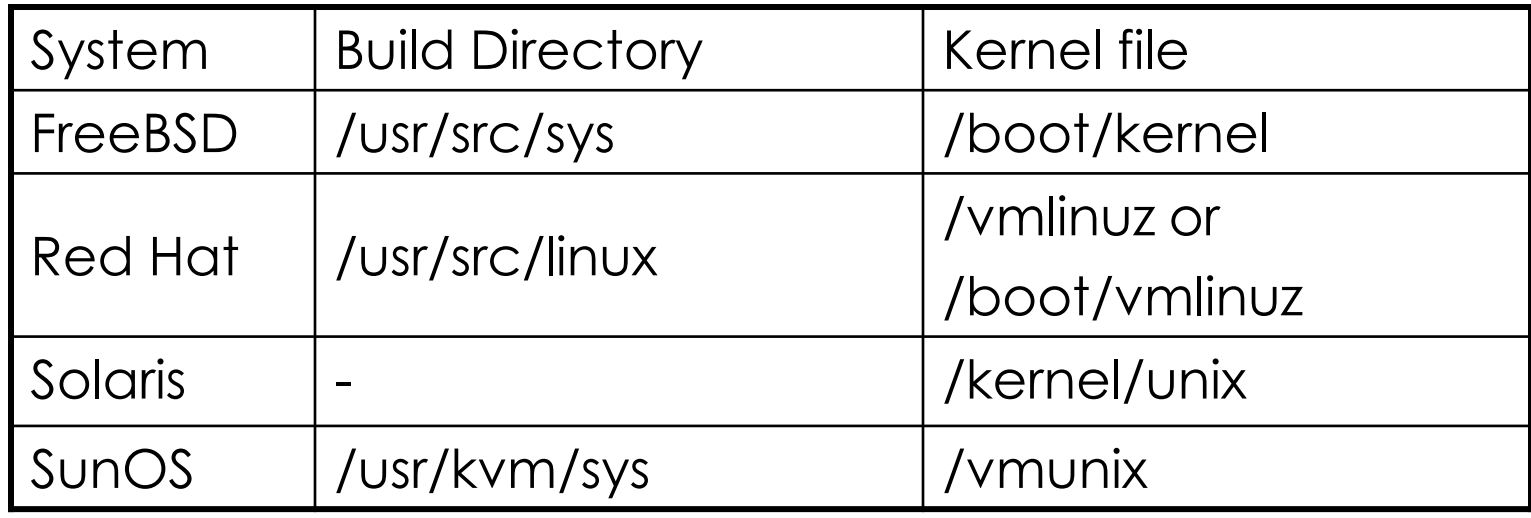

# Why configure the kernel?

- The native kernel is often big and common
- Tailoring kernel to match site situation
	- Purge unnecessary kernel devices and options
	- › Add functionalities that you want
- OS patch
	- Remedy security hole of kernel implementation
- Fine-tune system performance
	- › Such as adjusting important system parameters
- Adding device drivers

# **Building a FreeBSD Kernel**

- **Exernel source** 
	- › /usr/src/sys
- Kernel configuration file
	- › /usr/src/sys/<ARCH>/conf
- Sample Kernel configurations
	- › GENERIC
	- › LINT (use "make LINT")
	- › NOTES
- Steps to build a new kernel
	- › Edit /usr/src/sys/<ARCH>/conf/<KERNCONF>
	- $\rightarrow$  # cd /usr/src
	- › # make KERNCONF=KERNCONF buildkernel [-j parallel count]
	- › # make KERNCONF=KERNCONF installkernel

#### Building a FreeBSD Kernel -Configuration file • Each line is a control phrase

http://www.freebsd.org/doc/en/books/handbook/kernelconfig-config.html

#### › Keyword + arguments

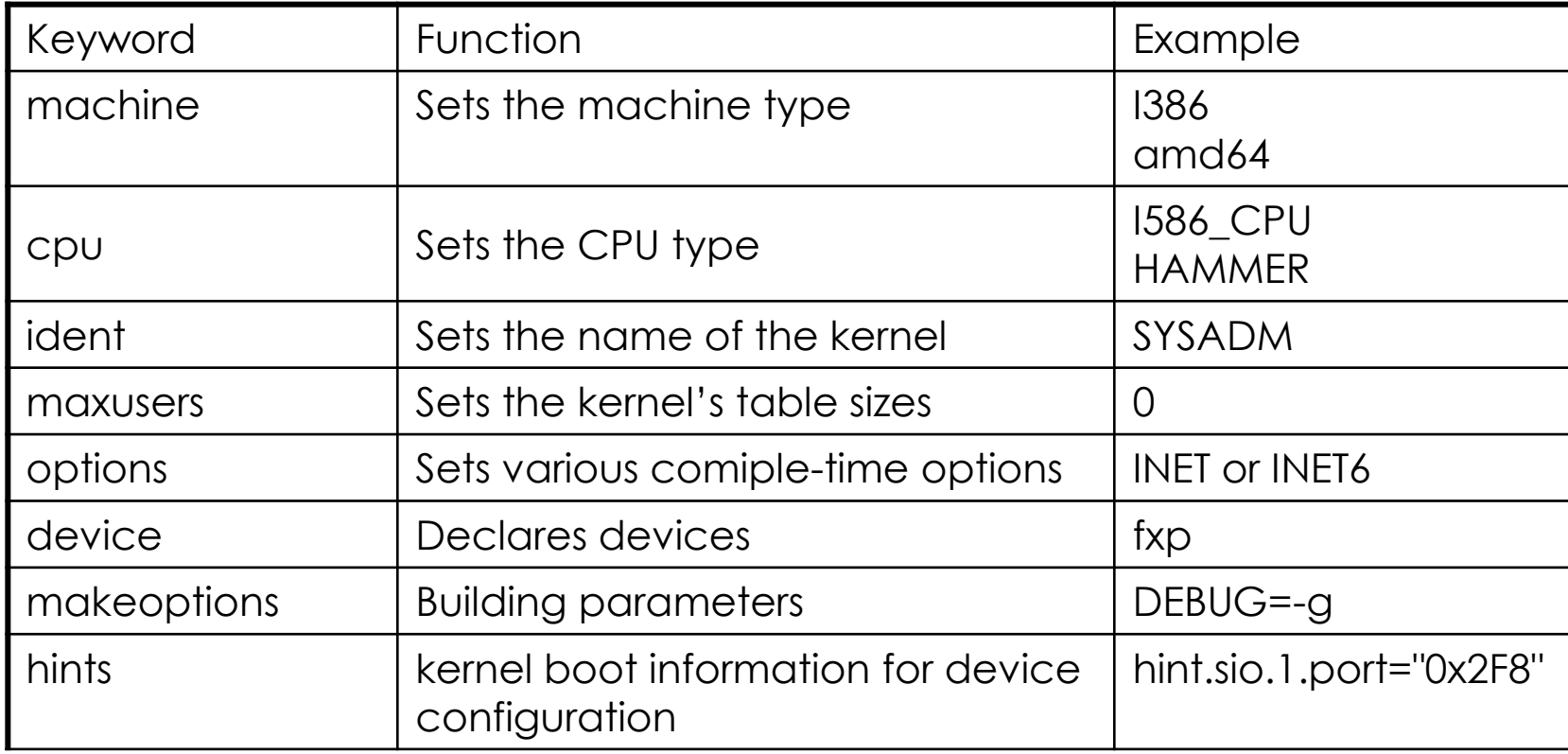

# Tuning the FreeBSD Kernel

- sysctl command
	- Dynamically set or get kernel parameters
	- › All changes made by sysctl will be lost across reboot
	- Use sysctl to tune the kernel and test it, then recompile the kernel
	- › Format:

# sysctl [options] name[=value] …

Ex:

- # sysctl –a list all kernel variables
- # sysctl –d kern.maxfiles print the description of the variable
- # sysctl kern.maxfiles print the value of the variable
- # sysctl kern.maxfiles=2048
- › /etc/sysctl.conf
	- security.bsd.see\_other\_uids=0